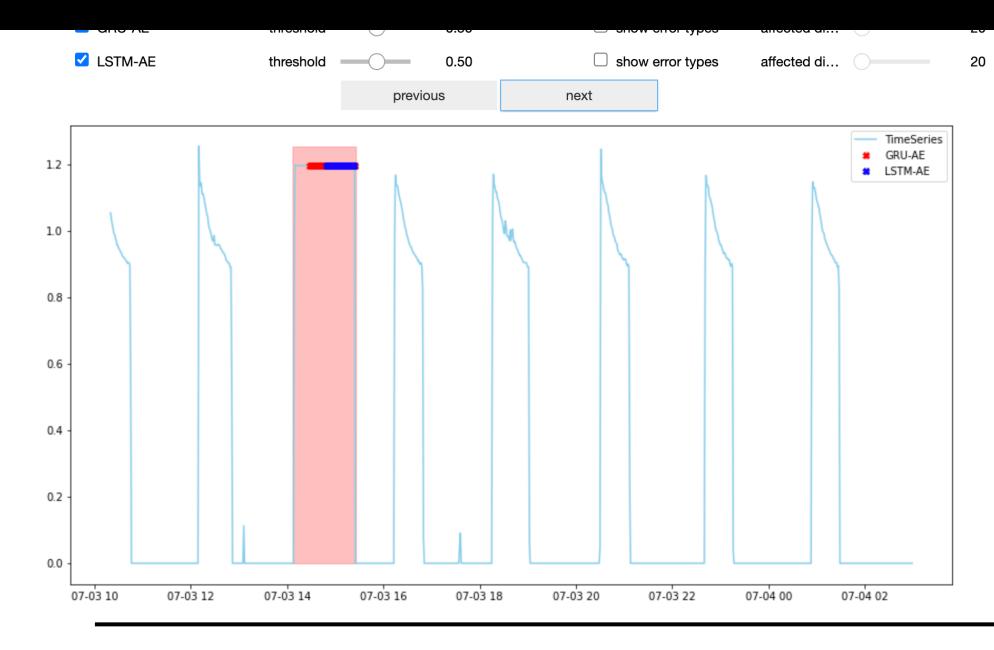

ODIN AD visualizer shows the pointof one or more models vs. the scrollable window lets the user brow and the threshold value used definition strategy can be adjusted identified anomalies are updated.

## **ANALYZER**

ODIN AD analyzer lets the user perform a quantitative analysis of the performance of the m provides a wide range of anomaly detection evaluation metrics and several diagnosis ana error categorization and impact, and the per-property ones. The analysis can be performed under the under different configuration settings, indeed the user can choose an anomaly definition strategy, according the model, which indicates how to compare the predicted/reconstructed values of the in identify an anomaly, and also the anomaly matching strategy, which specifies how an identified anomaly is identified anomaly in the anomaly is identified anomaly in the anomaly is identified anomaly in the anomaly identifi compared to the ground truth.

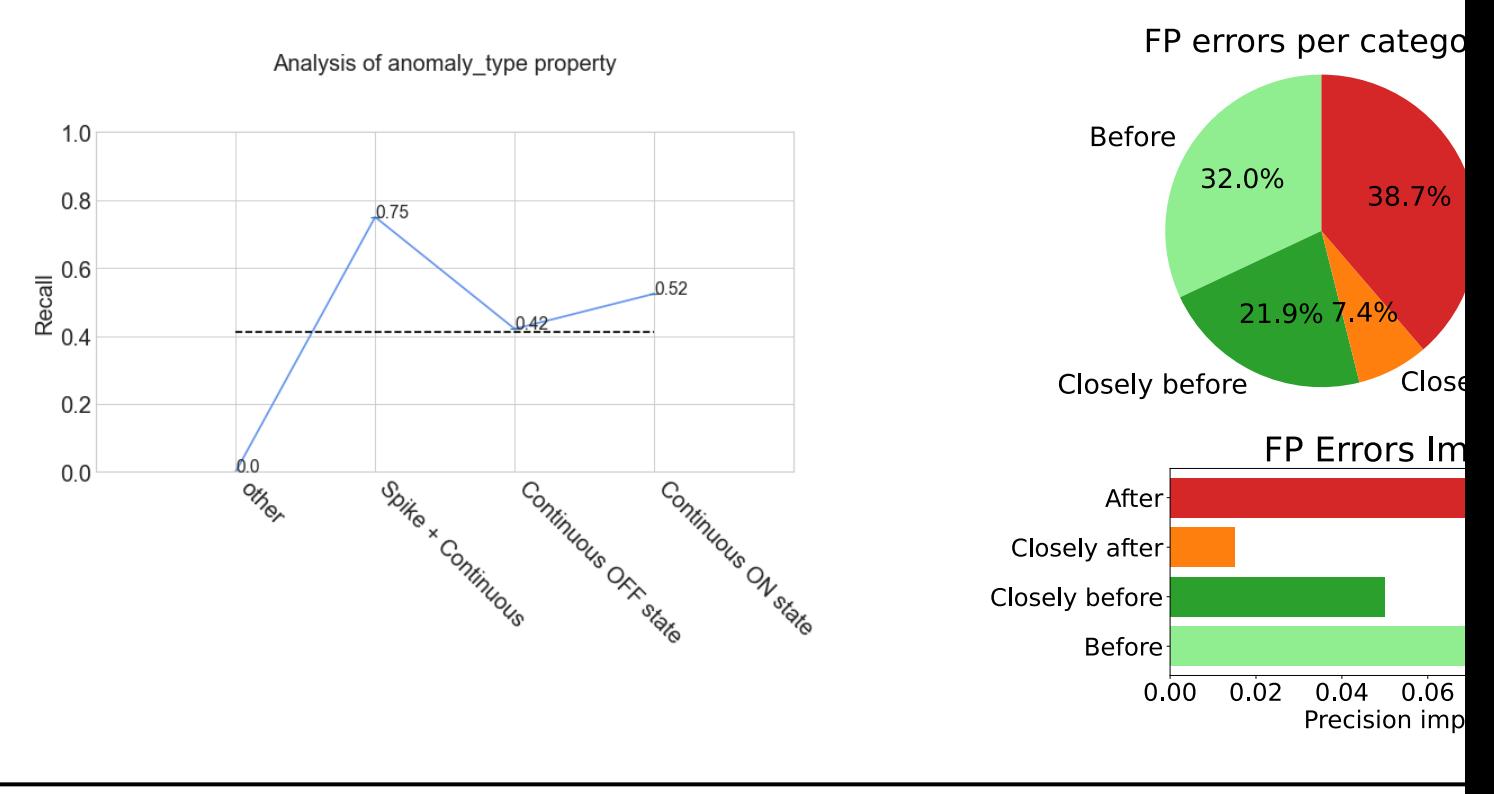

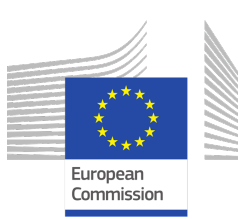

This work is partially supported by the project "PRECEPT - A novel decentralized edge-enabled PRE framework for increased energy efficiency and well-being in residential buildings" funded by the EU H agreement no. 958284.